# Hoe toegangslijsten op kiesinterfaces met een TACACS+ server worden toegepast J.

## Inhoud

[Inleiding](#page-0-0) [Voorwaarden](#page-0-1) [Vereisten](#page-0-2) [Gebruikte componenten](#page-0-3) **[Conventies](#page-1-0)** [Configureren](#page-1-1) [Netwerkdiagram](#page-1-2) **[Configuraties](#page-2-0)** [Nummertoegangslijsten op de router definiëren](#page-2-1) [Toegangslijsten op de server definiëren](#page-8-0) [Verifiëren](#page-18-0) [Problemen oplossen](#page-18-1) [Opdrachten voor troubleshooting](#page-18-2) [Gerelateerde informatie](#page-18-3)

# <span id="page-0-0"></span>**Inleiding**

Dit document toont aan hoe u toegangslijsten kunt toepassen om interfaces met een TACACS+ server te bellen. Er zijn twee mogelijke methoden:

- Defineer de genummerde toegangslijst op de router en referentie de genummerde toegangslijst op de server. Dit wordt ondersteund door de meeste Cisco IOS® softwarereleases.
- Defineert de gehele toegangslijst op de server. Cisco IOS-softwarerelease 11.3 of hoger is vereist voor deze methode per gebruiker.

N.B.: Voor ISDN moet u de methode per gebruiker gebruiken en moet u virtuele profielen op de router hebben ingesteld.

## <span id="page-0-1"></span>Voorwaarden

## <span id="page-0-2"></span>Vereisten

Er zijn geen specifieke vereisten van toepassing op dit document.

### <span id="page-0-3"></span>Gebruikte componenten

De informatie in dit document is gebaseerd op de volgende software- en hardware-versies:

- Cisco IOS-softwarerelease 11.1 of hoger (definieer toegangslijsten op de router)Cisco IOS-● softwarerelease 11.3 of hoger (definieer toegangslijsten op de server)
- Cisco Secure ACS voor UNIXCisco Secure ACS voor Windows 2.x en hogerTACACS+ software

N.B.: Dit document gaat ervan uit dat de toegang tot de bellen eerder is ingesteld. In dit document worden de details van de configuratie van de bel niet besproken. Raadpleeg [de NAS configureren](//www.cisco.com/en/US/docs/ios/solutions_docs/vpdn/l2ftask1.html) [voor toegang tot basisbellen](//www.cisco.com/en/US/docs/ios/solutions_docs/vpdn/l2ftask1.html) voor informatie over het configureren van een netwerktoegangsserver (NAS) voor bellen.

De informatie in dit document is gebaseerd op de apparaten in een specifieke laboratoriumomgeving. Alle apparaten die in dit document worden beschreven, hadden een opgeschoonde (standaard)configuratie. Als uw netwerk live is, moet u de potentiële impact van elke opdracht begrijpen.

## <span id="page-1-0"></span>**Conventies**

Raadpleeg [Cisco Technical Tips Conventions \(Conventies voor technische tips van Cisco\) voor](//www.cisco.com/en/US/tech/tk801/tk36/technologies_tech_note09186a0080121ac5.shtml) [meer informatie over documentconventies.](//www.cisco.com/en/US/tech/tk801/tk36/technologies_tech_note09186a0080121ac5.shtml)

## <span id="page-1-1"></span>**Configureren**

Deze sectie bevat informatie over het configureren van de functies die in dit document worden beschreven.

N.B.: Gebruik het [Opdrachtupgereedschap](//tools.cisco.com/Support/CLILookup/cltSearchAction.do) ([alleen geregistreerde](//tools.cisco.com/RPF/register/register.do) klanten) om meer informatie te vinden over de opdrachten die in dit document worden gebruikt.

### <span id="page-1-2"></span>**Netwerkdiagram**

Het netwerk in dit document is als volgt opgebouwd:

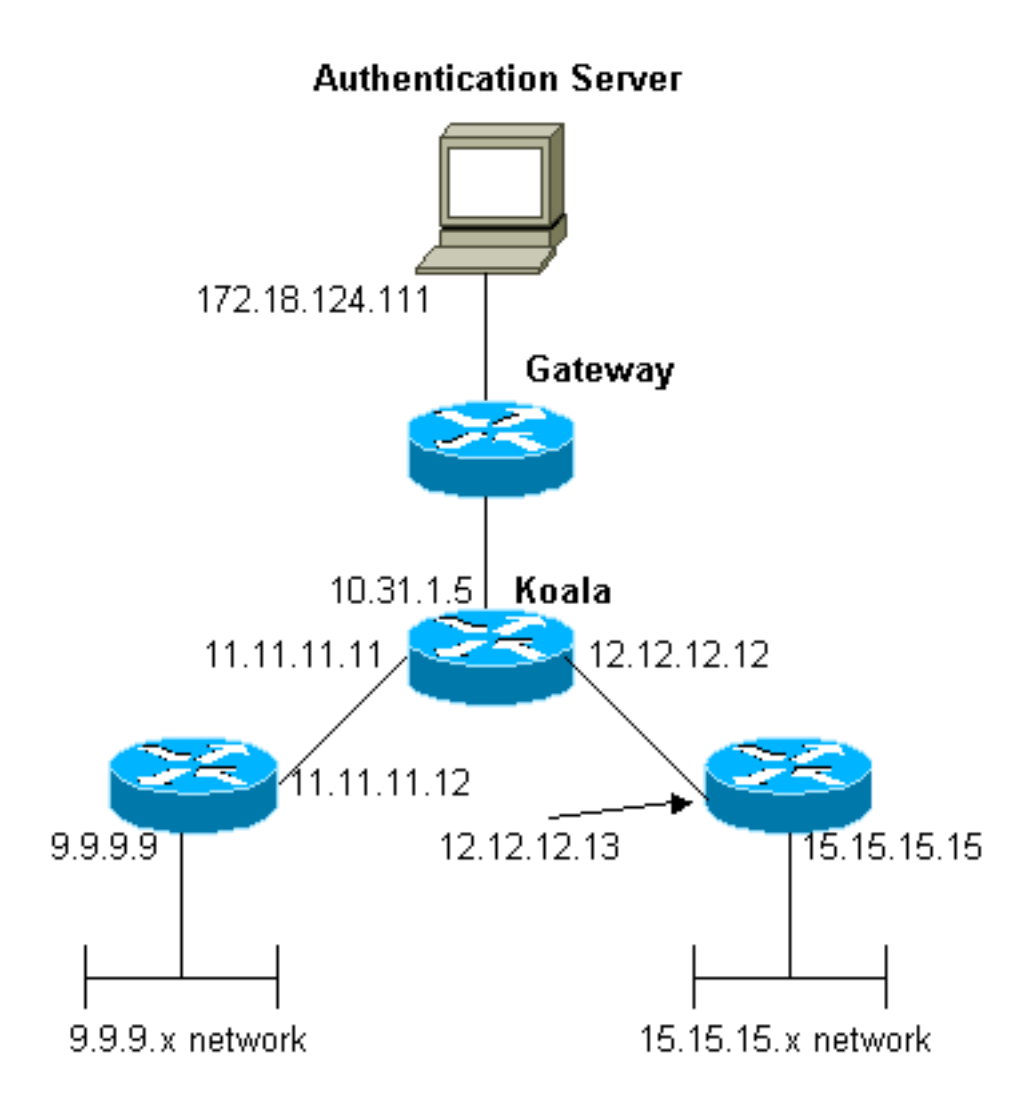

Opmerking: De configuraties staan de gebruiker toe die een adres 1.1.1.x van "'mypool' naar ping (ICMP verkeer) netwerk 9.9.9.x en telnet (TCP-verkeer) naar netwerk 15.15.15x ontvangt. Het staat de gebruiker niet toe om netwerk 15.15.15.x of telnet aan netwerk 9.9.9.x te pingelen.

### <span id="page-2-0"></span>**Configuraties**

Dit document gebruikt deze configuraties.

- Cisco 2500 Series router met Cisco IOS-softwarerelease 12.0(5)T
- [Cisco Secure ACS voor UNIX 2.3](#page-4-0)
- [Cisco Secure ACS voor Windows 3.2](#page-5-0)

### <span id="page-2-1"></span>Nummertoegangslijsten op de router definiëren

```
Cisco 2500 Series router die Cisco IOS-softwarerelease
12.0(5)T uitvoeren
Current configuration:
!
version 12.0
service timestamps debug uptime
service timestamps log uptime
no service password-encryption
!
hostname koala
```

```
!
aaa new-model
!
!--- These three lines of the configuration !--- are
specific to Cisco IOS Software Release 12.0.5.T and
later. !--- See the Commands for Other Cisco IOS
Releases section for commands !--- for other Cisco IOS
releases. ! aaa authentication login default local group
tacacs+
aaa authentication ppp default if-needed group tacacs+
aaa authorization network default group tacacs+
enable secret 5 $1$mnZQ$g6XdsgVnnYjEa.l7v.Pij1
enable password ww
!
username john password 0 doe
!
ip subnet-zero
!
cns event-service server
!
interface Ethernet0
ip address 10.31.1.5 255.255.255.0
no ip directed-broadcast
no mop enabled
!
interface Serial0
ip address 11.11.11.11 255.255.255.0
no ip directed-broadcast
no ip mroute-cache
no fair-queue
!
interface Serial1
ip address 12.12.12.12 255.255.255.0
no ip directed-broadcast
!
interface Async1
ip unnumbered Ethernet0
no ip directed-broadcast
encapsulation ppp
no ip route-cache
no ip mroute-cache
async mode dedicated
peer default ip address pool mypool
fair-queue 64 16 0
no cdp enable
ppp authentication chap
!
ip local pool mypool 1.1.1.1 1.1.1.5
ip classless
ip route 0.0.0.0 0.0.0.0 10.31.1.1
ip route 9.9.9.0 255.255.255.0 11.11.11.12
ip route 15.15.15.0 255.255.255.0 12.12.12.13
no ip http server
!
!--- Access list 101 is defined on the NAS. access-list
101 permit icmp 1.1.1.0 0.0.0.255 9.9.9.0 0.0.0.255
access-list 101 permit tcp 1.1.1.0 0.0.0.255 15.15.15.0
0.0.0.255
dialer-list 1 protocol ip permit
dialer-list 1 protocol ipx permit
!
!--- Specify TACACS+ server host and key. tacacs-server
host 172.18.124.111
tacacs-server key cisco
```

```
!
line con 0
transport input none
line 1
modem InOut
transport input all
stopbits 1
speed 115200
flowcontrol hardware
line 2 16
line aux 0
line vty 0 4
password ww
!
end
```
#### <span id="page-4-1"></span>Opdrachten voor andere Cisco IOS-releases

Opmerking: om deze opdrachten te kunnen gebruiken, verwijdert u de opdrachten vet uit de configuratie van Cisco 2500 Series-routers en voegt deze opdrachten toe aan de opdrachten in, zoals gedicteerd door uw Cisco IOS-softwarerelease.

#### Cisco IOS-softwarerelease 11.3.T tot en met 12.0.5.T

```
aaa authentication login default tacacs+ local
aaa authentication ppp default if-needed tacacs+ local
aaa authorization network default tacacs+
```
#### Cisco IOS-softwarerelease 11.1 tot en met 11.3.T

aaa authentication login default tacacs+ aaa authentication ppp default if-needed tacacs+ aaa authorization network tacacs+

#### Configuratie van servers - TACACS+ software

```
user = chaprtr \{chap = cleartext chaprtr
service = ppp protocol = ip {
inacl=101
}
}
serverconfiguratie - Cisco Secure UNIX - TACACS+
```

```
rtp-berry# ./ViewProfile -p 9900 -u chaprtr
User Profile Information
user = charf{
profile_id = 182
set server current-failed-logins = 1
profile_cycle = 2
service=ppp {
protocol=lcp {
}
protocol=ip {
set inacl=101
}
```

```
}
password = chap "chaprtr"
}
```
<span id="page-5-0"></span>serverconfiguratie - Cisco Secure ACS voor Windows 2.x en hoger - TACACS+

Voltooi deze stappen om Cisco Secure ACS voor Windows te configureren om aan te geven welke ACL's de NAS moeten toepassen.

- 1. Klik op Groepsinstallatie, selecteer de groep waartoe de gebruiker behoort en klik op Instellingen bewerken.
- 2. Klik op de PPP IP, In de toegangscontrolelijst en PPP LCP in het gedeelte TACACS+instellingen.Specificeer het ACL-nummer dat moet worden toegepast (in dit geval 101) in het vak 'In toegangscontrolelijst'.
- 3. Schakel deze optie **in** om de opties PPP IP en PPP LCP in te schakelen.

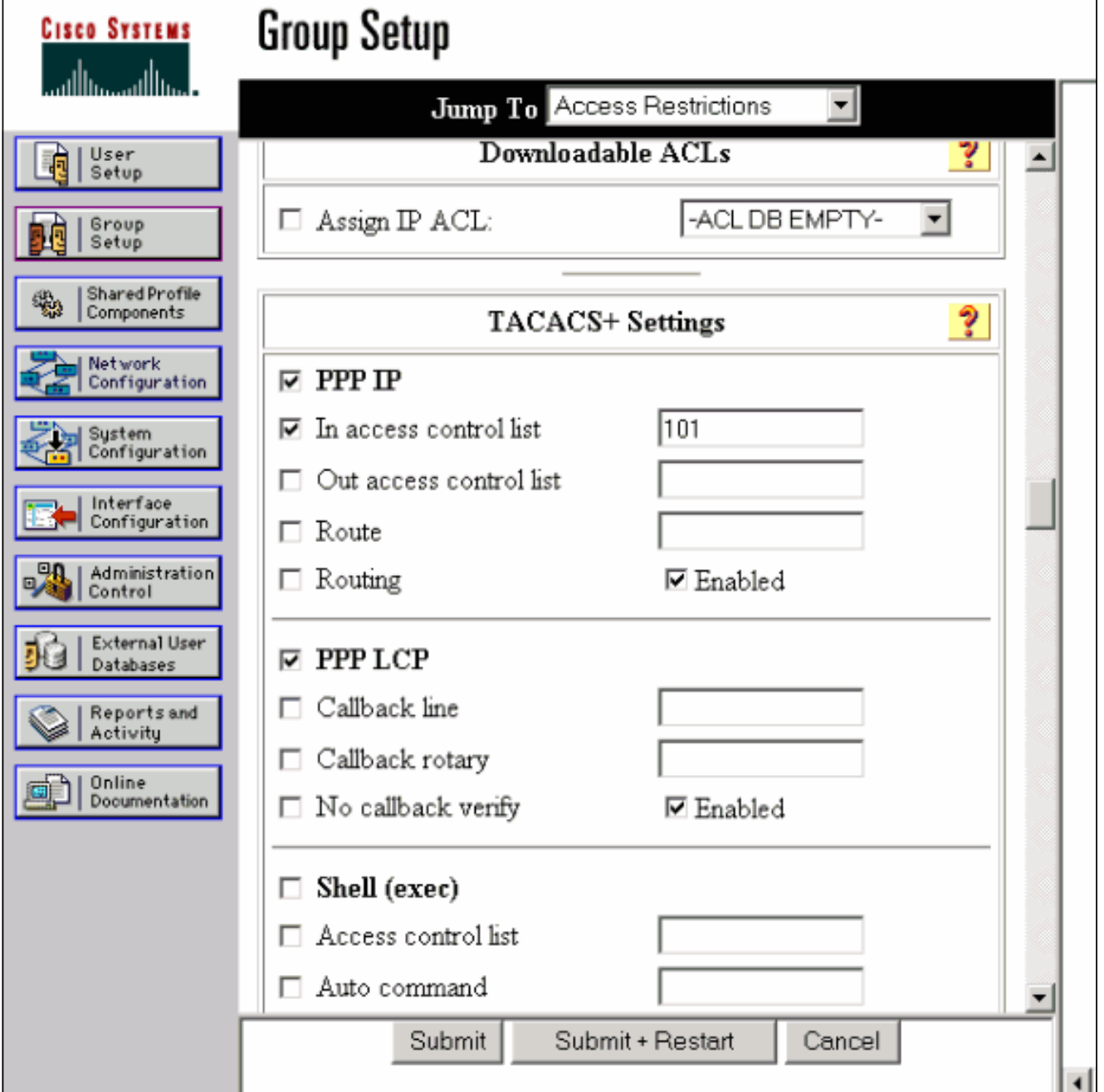

```
koala#show debug
General OS:
TACACS access control debugging is on
AAA Authentication debugging is on
AAA Authorization debugging is on
koala#show ip access-lists
Extended IP access list 101
permit icmp 1.1.1.0 0.0.0.255 9.9.9.0 0.0.0.255 log (2 matches)
permit tcp 1.1.1.0 0.0.0.255 15.15.15.0 0.0.0.255 log (11 matches)
koala#
4d05h: As1 AAA/AUTHOR/FSM: (0): LCP succeeds trivially
4d05h: %LINK-3-UPDOWN: Interface Async1, changed state to up
4d05h: AAA: parse name=Async1 idb type=10 tty=1
4d05h: AAA: name=Async1 flags=0x11 type=4 shelf=0 slot=0
adapter=0 port=1 channel=0
4d05h: AAA/MEMORY: create_user (0x54F934) user='chaprtr'
ruser='' port='Async1' rem_addr='async' authen_type=CHAP
service=PPP priv=1
4d05h: AAA/AUTHEN/START (1203050692): port='Async1' list=''
action=LOGIN service=PPP
4d05h: AAA/AUTHEN/START (1203050692): using "default" list
4d05h: AAA/AUTHEN (1203050692): status = UNKNOWN
4d05h: AAA/AUTHEN/START (1203050692): Method=tacacs+ (tacacs+)
4d05h: TAC+: send AUTHEN/START packet ver=193 id=1203050692
4d05h: TAC+: Using default tacacs server-group "tacacs+" list.
4d05h: TAC+: Opening TCP/IP to 172.18.124.111/49 timeout=5
4d05h: TAC+: Opened TCP/IP handle 0x538778 to 172.18.124.111/49
4d05h: TAC+: 172.18.124.111 (1203050692) AUTHEN/START/LOGIN/CHAP queued
4d05h: TAC+: (1203050692) AUTHEN/START/LOGIN/CHAP processed
4d05h: TAC+: ver=192 id=1203050692 received AUTHEN status = GETPASS
4d05h: TAC+: Closing TCP/IP 0x538778 connection to 172.18.124.111/49
4d05h: TAC+: Opening TCP/IP to 172.18.124.111/49 timeout=5
4d05h: TAC+: Opened TCP/IP handle 0x538BBC to 172.18.124.111/49
4d05h: TAC+: Opened 172.18.124.111 index=1
4d05h: AAA: parse name=Async1 idb type=-1 tty=-1
4d05h: AAA: name=Async1 flags=0x11 type=4 shelf=0 slot=0 adapter=0
port=1 channel=0
4d05h: AAA/MEMORY: create_user (0x19FCF8) user='chaprtr' ruser=''
port='Async1' rem_addr='async' authen_type=CHAP service=PPP priv=1
4d05h: TAC+: rev0 inbound chap for id=1203050692 using id=2966879003
4d05h: TAC+: 172.18.124.111 (2966879003) AUTHEN/START/SENDPASS/CHAP queued
4d05h: TAC+: (2966879003) AUTHEN/START/SENDPASS/CHAP processed
4d05h: TAC+: ver=192 id=2966879003 received AUTHEN status = PASS
4d05h: TAC+: rev0 inbound chap SENDPASS status=PASS for id=1203050692
4d05h: TAC+: rev0 inbound chap MD5 compare OK
4d05h: AAA/MEMORY: free_user (0x19FCF8) user='chaprtr' ruser=''
port='Async1' rem_addr='async' authen_type=CHAP service=PPP priv=1
4d05h: TAC+: Closing TCP/IP 0x538BBC connection to 172.18.124.111/49
4d05h: AAA/AUTHEN (1203050692): status = PASS
4d05h: As1 AAA/AUTHOR/LCP: Authorize LCP
4d05h: As1 AAA/AUTHOR/LCP (3002156107): Port='Async1' list='' service=NET
4d05h: AAA/AUTHOR/LCP: As1 (3002156107) user='chaprtr'
4d05h: As1 AAA/AUTHOR/LCP (3002156107): send AV service=ppp
4d05h: As1 AAA/AUTHOR/LCP (3002156107): send AV protocol=lcp
4d05h: As1 AAA/AUTHOR/LCP (3002156107): found list "default"
4d05h: As1 AAA/AUTHOR/LCP (3002156107): Method=tacacs+ (tacacs+)
4d05h: AAA/AUTHOR/TAC+: (3002156107): user=chaprtr
4d05h: AAA/AUTHOR/TAC+: (3002156107): send AV service=ppp
4d05h: AAA/AUTHOR/TAC+: (3002156107): send AV protocol=lcp
4d05h: TAC+: using previously set server 172.18.124.111 from group tacacs+
4d05h: TAC+: Opening TCP/IP to 172.18.124.111/49 timeout=5
4d05h: TAC+: Opened TCP/IP handle 0x539000 to 172.18.124.111/49
```
4d05h: TAC+: Opened 172.18.124.111 index=1 4d05h: TAC+: 172.18.124.111 (3002156107) AUTHOR/START queued 4d05h: TAC+: (3002156107) AUTHOR/START processed 4d05h: TAC+: (3002156107): received author response status = PASS\_ADD 4d05h: TAC+: Closing TCP/IP 0x539000 connection to 172.18.124.111/49 4d05h: As1 AAA/AUTHOR (3002156107): Post authorization status = PASS\_ADD 4d05h: As1 AAA/AUTHOR/FSM: (0): Can we start IPCP? 4d05h: As1 AAA/AUTHOR/FSM (1577158668): Port='Async1' list='' service=NET 4d05h: AAA/AUTHOR/FSM: As1 (1577158668) user='chaprtr' 4d05h: As1 AAA/AUTHOR/FSM (1577158668): send AV service=ppp 4d05h: As1 AAA/AUTHOR/FSM (1577158668): send AV protocol=ip 4d05h: As1 AAA/AUTHOR/FSM (1577158668): found list "default" 4d05h: As1 AAA/AUTHOR/FSM (1577158668): Method=tacacs+ (tacacs+) 4d05h: AAA/AUTHOR/TAC+: (1577158668): user=chaprtr 4d05h: AAA/AUTHOR/TAC+: (1577158668): send AV service=ppp 4d05h: AAA/AUTHOR/TAC+: (1577158668): send AV protocol=ip 4d05h: TAC+: using previously set server 172.18.124.111 from group tacacs+ 4d05h: TAC+: Opening TCP/IP to 172.18.124.111/49 timeout=5 4d05h: TAC+: Opened TCP/IP handle 0x539444 to 172.18.124.111/49 4d05h: TAC+: Opened 172.18.124.111 index=1 4d05h: TAC+: 172.18.124.111 (1577158668) AUTHOR/START queued 4d05h: TAC+: (1577158668) AUTHOR/START processed 4d05h: TAC+: (1577158668): received author response status = PASS\_ADD 4d05h: TAC+: Closing TCP/IP 0x539444 connection to 172.18.124.111/49 4d05h: As1 AAA/AUTHOR (1577158668): Post authorization status = PASS\_ADD 4d05h: As1 AAA/AUTHOR/FSM: We can start IPCP 4d05h: %LINEPROTO-5-UPDOWN: Line protocol on Interface Async1, changed state to up 4d05h: As1 AAA/AUTHOR/IPCP: Start. Her address 0.0.0.0, we want 0.0.0.0 4d05h: As1 AAA/AUTHOR/IPCP: Processing AV service=ppp 4d05h: As1 AAA/AUTHOR/IPCP: Processing AV protocol=ip 4d05h: As1 AAA/AUTHOR/IPCP: Processing AV inacl=101 4d05h: As1 AAA/AUTHOR/IPCP: Authorization succeeded 4d05h: As1 AAA/AUTHOR/IPCP: Done. Her address 0.0.0.0, we want 0.0.0.0 4d05h: As1 AAA/AUTHOR/IPCP: Start. Her address 0.0.0.0, we want 1.1.1.2 4d05h: As1 AAA/AUTHOR/IPCP: Processing AV service=ppp 4d05h: As1 AAA/AUTHOR/IPCP: Processing AV protocol=ip *!--- Apply ACL 101 in the inbound direction.* **4d05h: As1 AAA/AUTHOR/IPCP: Processing AV inacl=101** 4d05h: As1 AAA/AUTHOR/IPCP: Authorization succeeded 4d05h: As1 AAA/AUTHOR/IPCP: Done. Her address 0.0.0.0, we want 1.1.1.2 4d05h: As1 AAA/AUTHOR/IPCP: Start. Her address 1.1.1.2, we want 1.1.1.2 4d05h: As1 AAA/AUTHOR/IPCP (1659098608): Port='Async1' list='' service=NET 4d05h: AAA/AUTHOR/IPCP: As1 (1659098608) user='chaprtr' 4d05h: As1 AAA/AUTHOR/IPCP (1659098608): send AV service=ppp 4d05h: As1 AAA/AUTHOR/IPCP (1659098608): send AV protocol=ip 4d05h: As1 AAA/AUTHOR/IPCP (1659098608): send AV addr\*1.1.1.2 4d05h: As1 AAA/AUTHOR/IPCP (1659098608): found list "default" 4d05h: As1 AAA/AUTHOR/IPCP (1659098608): Method=tacacs+ (tacacs+) 4d05h: AAA/AUTHOR/TAC+: (1659098608): user=chaprtr 4d05h: AAA/AUTHOR/TAC+: (1659098608): send AV service=ppp 4d05h: AAA/AUTHOR/TAC+: (1659098608): send AV protocol=ip 4d05h: AAA/AUTHOR/TAC+: (1659098608): send AV addr\*1.1.1.2 4d05h: TAC+: using previously set server 172.18.124.111 from group tacacs+ 4d05h: TAC+: Opening TCP/IP to 172.18.124.111/49 timeout=5 4d05h: TAC+: Opened TCP/IP handle 0x538BBC to 172.18.124.111/49 4d05h: TAC+: Opened 172.18.124.111 index=1 4d05h: TAC+: 172.18.124.111 (1659098608) AUTHOR/START queued 4d05h: TAC+: (1659098608) AUTHOR/START processed 4d05h: TAC+: (1659098608): received author response status = PASS\_REPL 4d05h: TAC+: Closing TCP/IP 0x538BBC connection to 172.18.124.111/49 4d05h: As1 AAA/AUTHOR (1659098608): Post authorization status = PASS\_REPL

```
4d05h: As1 AAA/AUTHOR/IPCP: Reject 1.1.1.2, using 1.1.1.2
4d05h: As1 AAA/AUTHOR/IPCP: Processing AV service=ppp
4d05h: As1 AAA/AUTHOR/IPCP: Processing AV protocol=ip
4d05h: As1 AAA/AUTHOR/IPCP: Processing AV inacl=101
4d05h: As1 AAA/AUTHOR/IPCP: Processing AV addr*1.1.1.2
4d05h: As1 AAA/AUTHOR/IPCP: Authorization succeeded
4d05h: As1 AAA/AUTHOR/IPCP: Done. Her address 1.1.1.2, we want 1.1.1.2
4d05h: %SEC-6-IPACCESSLOGDP: list 101 permitted icmp 1.1.1.2 ->
9.9.9.9 (0/0), 3 packets
koala#show ip access-lists
Extended IP access list 101
permit icmp 1.1.1.0 0.0.0.255 9.9.9.0 0.0.0.255 log (5 matches)
permit tcp 1.1.1.0 0.0.0.255 15.15.15.0 0.0.0.255 log (11 matches)
koala#
```
<span id="page-8-0"></span>Toegangslijsten op de server definiëren

Opmerking: Routeverklaringen hoeven niet van de server naar de router te worden doorgegeven. De gebruiker van de Kiezen gebruikt normaal de routes van de router. De aanwezigheid van de routeverklaringen op de router hangt af van de vraag of de routes van de server worden doorgegeven of van de router worden opgenomen:

ip route 9.9.9.0 255.255.255.0 11.11.11.12

ip route 15.15.15.0 255.255.255.0 12.12.12.13

In deze voorbeeldconfiguratie, is het passeren van de routes van de server slechts voor illustratiedoeleinden.

```
Routerconfiguratie
Current configuration:
!
version 12.0
service timestamps debug uptime
service timestamps log uptime
no service password-encryption
!
hostname koala
!
aaa new-model
!
!--- These three lines of the configuration !--- are
specific to Cisco IOS Software Release 12.0.5.T and
later. !--- See the Commands for Other IOS Releases
section for !--- commands for other Cisco IOS Software
releases. ! aaa authentication login default group
tacacs+ none
aaa authentication ppp default if-needed group tacacs+
aaa authorization network default group tacacs+
enable secret 5 $1$mnZQ$g6XdsgVnnYjEa.l7v.Pij1
enable password ww
!
username john password 0 doe
!
ip subnet-zero
!
cns event-service server
!
interface Ethernet0
ip address 10.31.1.5 255.255.255.0
no ip directed-broadcast
```

```
no mop enabled
!
interface Serial0
ip address 11.11.11.11 255.255.255.0
no ip directed-broadcast
no ip mroute-cache
no fair-queue
!
interface Serial1
ip address 12.12.12.12 255.255.255.0
no ip directed-broadcast
!
interface Async1
ip unnumbered Ethernet0
no ip directed-broadcast
encapsulation ppp
no ip route-cache
no ip mroute-cache
async mode dedicated
peer default ip address pool mypool
fair-queue 64 16 0
no cdp enable
ppp authentication chap
!
ip local pool mypool 1.1.1.1 1.1.1.5
ip classless
ip route 0.0.0.0 0.0.0.0 10.31.1.1
ip route 172.17.192.0 255.255.255.0 10.31.1.1
ip route 172.18.124.0 255.255.255.0 10.31.1.1
ip route 172.18.125.0 255.255.255.0 10.31.1.1
no ip http server
!
dialer-list 1 protocol ip permit
dialer-list 1 protocol ipx permit
!
tacacs-server host 172.18.124.111
tacacs-server key cisco
!
line con 0
transport input none
line 1
autoselect during-login
autoselect ppp
modem InOut
transport input all
stopbits 1
speed 115200
flowcontrol hardware
line 2 16
line aux 0
line vty 0 4
password ww
!
end
```
#### <span id="page-9-0"></span>Opdrachten voor andere Cisco IOS-releases

Opmerking: als u deze opdrachten wilt gebruiken, verwijdert u de vet weergegeven opdrachten uit de configuratie van de router en voegt u deze opdrachten toe aan de hand van uw Cisco IOSsoftwarerelease.

#### Cisco IOS-softwarerelease 11.3.T tot en met 12.0.5.T

aaa authentication login default tacacs+ local aaa authentication ppp default if-needed tacacs+ local aaa authorization network default tacacs+

Cisco IOS-softwarerelease 11.3 tot en met 11.3.T

aaa authentication login default tacacs+ aaa authentication ppp default if-needed tacacs+ aaa authorization network tacacs+

#### Configuratie van servers - TACACS+ software

user = chaprtr  $\{$ chap = cleartext chaprtr service = ppp protocol = ip { route#1 = "9.9.9.9 255.255.255.255 11.11.11.12" route#2 = "15.15.15.15 255.255.255.255 12.12.12.13" route#3 = "15.15.15.16 255.255.255.255 12.12.12.13" inacl#1 = "permit icmp 1.1.1.0 0.0.0.255 9.9.9.0 0.0.0.255" inacl#2 = "permit tcp 1.1.1.0 0.0.0.255 15.15.15.0 0.0.0.255" } }

serverconfiguratie - Cisco Secure UNIX - TACACS+

```
rtp-berry# ./ViewProfile -p 9900 -u chaprtr
User Profile Information
user = chaprtr{
profile_id = 183
set server current-failed-logins = 1
profile_cycle = 4
service=ppp {
protocol=lcp {
}
protocol=ip {
set route#1="9.9.9.9 255.255.255.255 11.11.11.12"
set route#2="15.15.15.15 255.255.255.255 12.12.12.13"
set route#3="15.15.15.16 255.255.255.255 12.12.12.13"
set inacl#1="permit icmp 1.1.1.0 0.0.0.255 9.9.9.0 0.0.0.255"
set inacl#2="permit tcp 1.1.1.0 0.0.0.255 15.15.15.0 0.0.0.255"
}
}
password = chap "chaprtr"
}
```
serverconfiguratie - Cisco Secure Windows 2.x - TACACS+

Voltooi deze stappen om Cisco Secure voor Windows te configureren om ACL's aan de NAS door te geven.

- 1. Klik op Interface Configuration en selecteer TACACS+ Cisco.
- 2. Controleer **een venster voor elke geselecteerde service waarin u aangepaste TACACS+**eigenschappen kunt invoeren in het gedeelte 'Geavanceerde configuratieopties' en klik op

#### Indienen.

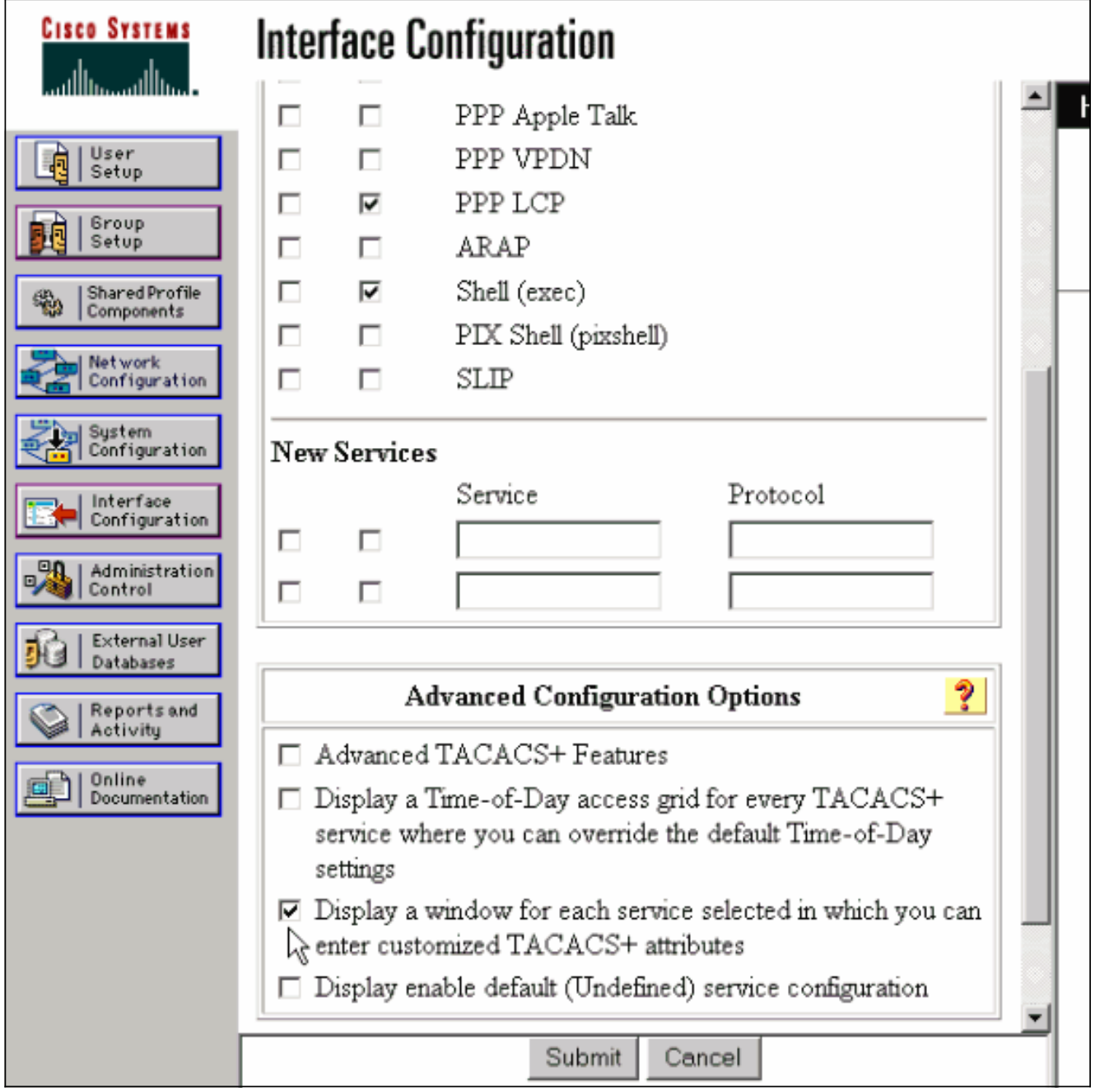

- 3. Klik op **Groepsinstallatie**, selecteer de groep waartoe de gebruiker behoort en klik op Instellingen bewerken.
- 4. Ga naar het PPP IP-gedeelte en klik op de **PPP IP**, **Aangepaste kenmerken** en selectietekens inschakelen van TACACS+-instellingen.Typ de tekst die hier in het veld Aangepaste eigenschappen wordt weergegeven en klik op Inzenden.

```
route#1=9.9.9.9 255.255.255.255 11.11.11.12
route#2=15.15.15.15 255.255.255.255 12.12.12.13
route#3=15.15.15.16 255.255.255.255 12.12.12.13
inacl#1=permit icmp 1.1.1.0 0.0.0.255 9.9.9.0 0.0.0.255
inacl#2=permit tcp 1.1.1.0 0.0.0.255 15.15.15.0 0.0.0.255
```
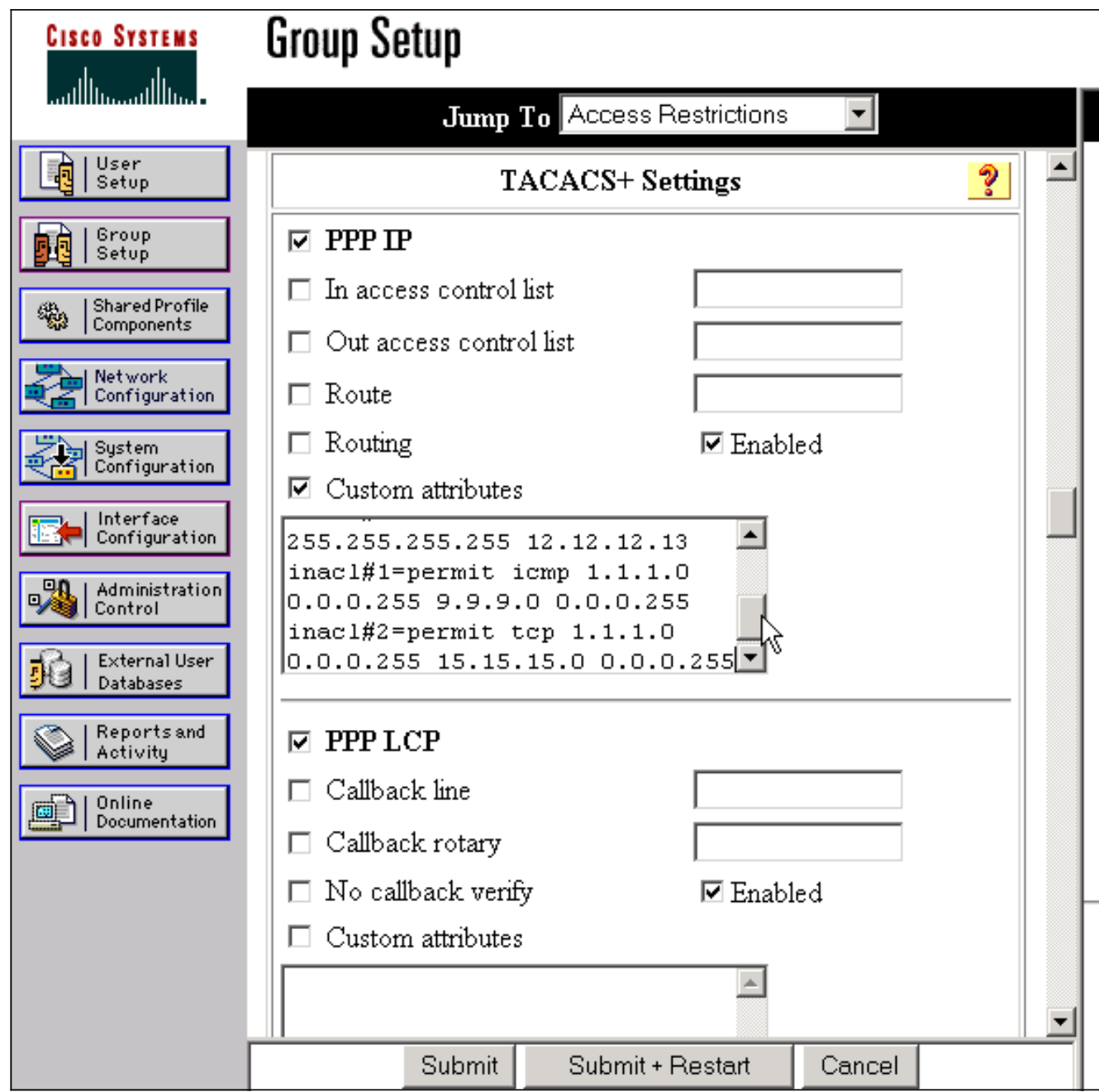

#### Samsung-debug

Dit gebruikersprofiel is gebruikt om deze debug-uitvoer te maken.

```
chaprtr
{
login = cleartext cisco
chap = cleartext
chaprtr service = ppp
protocol = ip
{
route#1 = "9.9.9.9 255.255.255.255 11.11.11.12"
route#2 = "15.15.15.15 255.255.255.255 12.12.12.13"
route#3 = "15.15.15.16 255.255.255.255 12.12.12.13"
inacl#1 = "permit icmp 1.1.1.0 0.0.0.255 9.9.9.0 0.0.0.255"
inacl#2 = "permit tcp 1.1.1.0 0.0.0.255 15.15.15.0 0.0.0.255"
}
}
```

```
koala#
*Mar 1 01:22:39.963: As1 LCP: I CONFREQ [Closed] id 0 len 23
*Mar 1 01:22:39.967: As1 LCP: ACCM 0x00000000 (0x020600000000)
*Mar 1 01:22:39.971: As1 LCP: MagicNumber 0x000034BD (0x0506000034BD)
*Mar 1 01:22:39.971: As1 LCP: PFC (0x0702)
*Mar 1 01:22:39.975: As1 LCP: ACFC (0x0802)
*Mar 1 01:22:39.975: As1 LCP: Callback 6 (0x0D0306)
*Mar 1 01:22:39.979: As1 LCP: Lower layer not up, Fast Starting
*Mar 1 01:22:39.983: As1 PPP: Treating connection as a dedicated line
*Mar 1 01:22:39.983: As1 PPP: Phase is ESTABLISHING, Active Open [0 sess, 0 load]
*Mar 1 01:22:39.987: As1 AAA/AUTHOR/FSM: (0): LCP succeeds trivially
*Mar 1 01:22:39.991: As1 LCP: O CONFREQ [Closed] id 30 len 25
*Mar 1 01:22:39.995: As1 LCP: ACCM 0x000A0000 (0x0206000A0000)
*Mar 1 01:22:39.999: As1 LCP: AuthProto CHAP (0x0305C22305)
*Mar 1 01:22:40.003: As1 LCP: MagicNumber 0xE069F1B8 (0x0506E069F1B8)
*Mar 1 01:22:40.003: As1 LCP: PFC (0x0702)
*Mar 1 01:22:40.007: As1 LCP: ACFC (0x0802)
*Mar 1 01:22:40.011: As1 LCP: O CONFREJ [REQsent] id 0 len 7
*Mar 1 01:22:40.011: As1 LCP: Callback 6 (0x0D0306)
01:22:40: %LINK-3-UPDOWN: Interface Async1, changed state to up
*Mar 1 01:22:40.139: As1 LCP: I CONFACK [REQsent] id 30 len 25
*Mar 1 01:22:40.143: As1 LCP: ACCM 0x000A0000 (0x0206000A0000)
*Mar 1 01:22:40.143: As1 LCP: AuthProto CHAP (0x0305C22305)
*Mar 1 01:22:40.147: As1 LCP: MagicNumber 0xE069F1B8 (0x0506E069F1B8)
*Mar 1 01:22:40.151: As1 LCP: PFC (0x0702)
*Mar 1 01:22:40.151: As1 LCP: ACFC (0x0802)
*Mar 1 01:22:40.155: As1 LCP: I CONFREQ [ACKrcvd] id 1 len 20
*Mar 1 01:22:40.159: As1 LCP: ACCM 0x00000000 (0x020600000000)
*Mar 1 01:22:40.163: As1 LCP: MagicNumber 0x000034BD (0x0506000034BD)
*Mar 1 01:22:40.163: As1 LCP: PFC (0x0702)
*Mar 1 01:22:40.167: As1 LCP: ACFC (0x0802)
*Mar 1 01:22:40.171: As1 LCP: O CONFACK [ACKrcvd] id 1 len 20
*Mar 1 01:22:40.171: As1 LCP: ACCM 0x00000000 (0x020600000000)
*Mar 1 01:22:40.175: As1 LCP: MagicNumber 0x000034BD (0x0506000034BD)
*Mar 1 01:22:40.179: As1 LCP: PFC (0x0702)
*Mar 1 01:22:40.179: As1 LCP: ACFC (0x0802)
*Mar 1 01:22:40.183: As1 LCP: State is Open
*Mar 1 01:22:40.183: As1 PPP: Phase is AUTHENTICATING, by this end
[0 sess, 1 load]
*Mar 1 01:22:40.187: As1 CHAP: O CHALLENGE id 10 len 26 from "koala"
*Mar 1 01:22:40.295: As1 LCP: I IDENTIFY [Open] id 2 len 18 magic
0x000034BD MSRASV4.00
*Mar 1 01:22:40.307: As1 LCP: I IDENTIFY [Open] id 3 len 21 magic
0x000034BD MSRAS-1-ZEKIE
*Mar 1 01:22:40.315: As1 CHAP: I RESPONSE id 10 len 28 from "chaprtr"
*Mar 1 01:22:40.323: AAA: parse name=Async1 idb type=10 tty=1
*Mar 1 01:22:40.323: AAA: name=Async1 flags=0x11 type=4 shelf=0 slot=0
adapter=0 port=1 channel=0
*Mar 1 01:22:40.327: AAA/MEMORY: create_user (0x4ED58C) user='chaprtr'
ruser='' port='Async1' rem_addr='async' authen_type=CHAP service=PPP
priv=1
*Mar 1 01:22:40.331: AAA/AUTHEN/START (2439833946): port='Async1'
list='' action=LOGIN service=PPP
*Mar 1 01:22:40.335: AAA/AUTHEN/START (2439833946): using "default" list
*Mar 1 01:22:40.339: AAA/AUTHEN (2439833946): status = UNKNOWN
*Mar 1 01:22:40.339: AAA/AUTHEN/START (2439833946): Method=tacacs+ (tacacs+)
*Mar 1 01:22:40.343: TAC+: send AUTHEN/START packet ver=193 id=2439833946
*Mar 1 01:22:40.347: TAC+: Using default tacacs server-group "tacacs+" list.
*Mar 1 01:22:40.347: TAC+: Opening TCP/IP to 172.18.124.111/49 timeout=5
*Mar 1 01:22:40.359: TAC+: Opened TCP/IP handle 0x4EDDF8 to 172.18.124.111/49
*Mar 1 01:22:40.367: TAC+: 172.18.124.111 (2439833946)
AUTHEN/START/LOGIN/CHAP queued
*Mar 1 01:22:40.667: TAC+: (2439833946) AUTHEN/START/LOGIN/CHAP processed
*Mar 1 01:22:40.671: TAC+: ver=192 id=2439833946 received AUTHEN
```
status = GETPASS \*Mar 1 01:22:40.675: TAC+: Closing TCP/IP 0x4EDDF8 connection to 172.18.124.111/49 \*Mar 1 01:22:40.679: TAC+: Opening TCP/IP to 172.18.124.111/49 timeout=5 \*Mar 1 01:22:40.695: TAC+: Opened TCP/IP handle 0x4EE23C to 172.18.124.111/49 \*Mar 1 01:22:40.695: TAC+: Opened 172.18.124.111 index=1 \*Mar 1 01:22:40.699: AAA: parse name=Async1 idb type=-1 tty=-1 \*Mar  $1$  01:22:40.703: AAA: name=Async1 flags=0x11 type=4 shelf=0 slot=0 adapter=0 port=1 channel=0 \*Mar 1 01:22:40.707: AAA/MEMORY: create\_user (0x4EC300) user='chaprtr' ruser='' port='Async1' rem\_addr='async' authen\_type=CHAP service=PPP priv=1 \*Mar 1 01:22:40.711: TAC+: rev0 inbound chap for id=2439833946 using id=1730351499 \*Mar 1 01:22:40.715: TAC+: 172.18.124.111 (1730351499) AUTHEN/START/SENDPASS/CHAP queued \*Mar 1 01:22:40.915: TAC+: (1730351499) AUTHEN/START/SENDPASS/CHAP processed \*Mar 1 01:22:40.919: TAC+: ver=192 id=1730351499 received AUTHEN status = PASS \*Mar 1 01:22:40.923: TAC+: rev0 inbound chap SENDPASS status=PASS for id=2439833946 \*Mar 1 01:22:40.927: TAC+: rev0 inbound chap MD5 compare OK 1 01:22:40.927: AAA/MEMORY: free\_user (0x4EC300) user='chaprtr' ruser='' port='Async1' rem\_addr='async' authen\_type=CHAP service=PPP priv=1 \*Mar 1 01:22:40.935: TAC+: Closing TCP/IP 0x4EE23C connection to 172.18.124.111/49 \*Mar 1 01:22:40.939: AAA/AUTHEN (2439833946): status = PASS \*Mar 1 01:22:40.943: As1 AAA/AUTHOR/LCP: Authorize LCP \*Mar 1 01:22:40.947: As1 AAA/AUTHOR/LCP (4250537500): Port='Async1' list='' service=NET \*Mar 1 01:22:40.947: AAA/AUTHOR/LCP: As1 (4250537500) user='chaprtr' \*Mar 1 01:22:40.951: As1 AAA/AUTHOR/LCP (4250537500): send AV service=ppp \*Mar 1 01:22:40.955: As1 AAA/AUTHOR/LCP (4250537500): send AV protocol=lcp \*Mar 1 01:22:40.955: As1 AAA/AUTHOR/LCP (4250537500): found list "default" \*Mar 1 01:22:40.959: As1 AAA/AUTHOR/LCP (4250537500): Method=tacacs+ (tacacs+) \*Mar 1 01:22:40.963: AAA/AUTHOR/TAC+: (4250537500): user=chaprtr \*Mar 1 01:22:40.963: AAA/AUTHOR/TAC+: (4250537500): send AV service=ppp \*Mar 1 01:22:40.967: AAA/AUTHOR/TAC+: (4250537500): send AV protocol=lcp \*Mar 1 01:22:40.971: TAC+: using previously set server 172.18.124.111 from group tacacs+ \*Mar 1 01:22:40.971: TAC+: Opening TCP/IP to 172.18.124.111/49 timeout=5 \*Mar 1 01:22:40.987: TAC+: Opened TCP/IP handle 0x4EE680 to 172.18.124.111/49 \*Mar 1 01:22:40.991: TAC+: Opened 172.18.124.111 index=1 \*Mar 1 01:22:40.999: TAC+: 172.18.124.111 (4250537500) AUTHOR/START queued \*Mar 1 01:22:41.195: TAC+: (4250537500) AUTHOR/START processed \*Mar 1 01:22:41.199: TAC+: (4250537500): received author response status = PASS\_ADD \*Mar 1 01:22:41.203: TAC+: Closing TCP/IP 0x4EE680 connection to 172.18.124.111/49 \*Mar 1 01:22:41.207: As1 AAA/AUTHOR (4250537500): Post authorization status = PASS\_ADD \*Mar 1 01:22:41.215: As1 CHAP: O SUCCESS id 10 len 4 \*Mar 1 01:22:41.219: As1 PPP: Phase is UP [0 sess, 0 load] \*Mar 1 01:22:41.223: As1 AAA/AUTHOR/FSM: (0): Can we start IPCP? \*Mar 1 01:22:41.223: As1 AAA/AUTHOR/FSM (2403262371): Port='Async1' list='' service=NET \*Mar 1 01:22:41.227: AAA/AUTHOR/FSM: As1 (2403262371) user='chaprtr' \*Mar 1 01:22:41.231: As1 AAA/AUTHOR/FSM (2403262371): send AV service=ppp \*Mar 1 01:22:41.231: As1 AAA/AUTHOR/FSM (2403262371): send AV protocol=ip \*Mar 1 01:22:41.235: As1 AAA/AUTHOR/FSM (2403262371): found list "default" \*Mar 1 01:22:41.239: As1 AAA/AUTHOR/FSM (2403262371): Method=tacacs+ (tacacs+) \*Mar 1 01:22:41.239: AAA/AUTHOR/TAC+: (2403262371): user=chaprtr

\*Mar 1 01:22:41.243: AAA/AUTHOR/TAC+: (2403262371): send AV service=ppp \*Mar 1 01:22:41.243: AAA/AUTHOR/TAC+: (2403262371): send AV protocol=ip \*Mar 1 01:22:41.247: TAC+: using previously set server 172.18.124.111 from group tacacs+ \*Mar 1 01:22:41.251: TAC+: Opening TCP/IP to 172.18.124.111/49 timeout=5 \*Mar 1 01:22:41.263: TAC+: Opened TCP/IP handle 0x4EEAC4 to 172.18.124.111/49 \*Mar 1 01:22:41.267: TAC+: Opened 172.18.124.111 index=1 \*Mar 1 01:22:41.275: TAC+: 172.18.124.111 (2403262371) AUTHOR/START queued \*Mar 1 01:22:41.323: As1 CCP: I CONFREQ [Not negotiated] id 4 len 12 \*Mar 1 01:22:41.327: As1 CCP: OUI (0x0002) \*Mar 1 01:22:41.327: As1 CCP: MS-PPC supported bits 0x00007080 (0x120600007080) \*Mar 1 01:22:41.335: As1 LCP: O PROTREJ [Open] id 31 len 18 protocol CCP (0x80FD0104000C0002120600007080) \*Mar 1 01:22:41.339: As1 IPCP: I CONFREQ [Closed] id 5 len 40 \*Mar 1 01:22:41.343: As1 IPCP: CompressType VJ 15 slots CompressSlotID (0x0206002D0F01) \*Mar 1 01:22:41.347: As1 IPCP: Address 0.0.0.0 (0x030600000000) \*Mar 1 01:22:41.351: As1 IPCP: PrimaryDNS 0.0.0.0 (0x810600000000) \*Mar 1 01:22:41.355: As1 IPCP: PrimaryWINS 0.0.0.0 (0x820600000000) \*Mar 1 01:22:41.359: As1 IPCP: SecondaryDNS 0.0.0.0 (0x830600000000) \*Mar 1 01:22:41.363: As1 IPCP: SecondaryWINS 0.0.0.0 (0x840600000000) \*Mar 1 01:22:41.607: TAC+: (2403262371) AUTHOR/START processed \*Mar 1 01:22:41.623: TAC+: (2403262371): received author response status = PASS\_ADD \*Mar 1 01:22:41.627: TAC+: Closing TCP/IP 0x4EEAC4 connection to 172.18.124.111/49 \*Mar 1 01:22:41.635: As1 AAA/AUTHOR (2403262371): Post authorization status = PASS\_ADD \*Mar 1 01:22:41.647: As1 AAA/AUTHOR/FSM: We can start IPCP \*Mar 1 01:22:41.651: As1 IPCP: O CONFREQ [Closed] id 7 len 10 \*Mar 1 01:22:41.655: As1 IPCP: Address 10.31.1.5 (0x03060A1F0105) \*Mar 1 01:22:41.659: As1 AAA/AUTHOR/FSM: (0): Can we start CDPCP? \*Mar 1 01:22:41.663: As1 AAA/AUTHOR/FSM (840307497): Port='Async1' list='' service=NET \*Mar 1 01:22:41.667: AAA/AUTHOR/FSM: As1 (840307497) user='chaprtr' \*Mar 1 01:22:41.671: As1 AAA/AUTHOR/FSM (840307497): send AV service=ppp \*Mar 1 01:22:41.671: As1 AAA/AUTHOR/FSM (840307497): send AV protocol=cdp \*Mar 1 01:22:41.675: As1 AAA/AUTHOR/FSM (840307497): found list "default" \*Mar 1 01:22:41.675: As1 AAA/AUTHOR/FSM (840307497): Method=tacacs+ (tacacs+) \*Mar 1 01:22:41.679: AAA/AUTHOR/TAC+: (840307497): user=chaprtr \*Mar 1 01:22:41.683: AAA/AUTHOR/TAC+: (840307497): send AV service=ppp \*Mar 1 01:22:41.683: AAA/AUTHOR/TAC+: (840307497): send AV protocol=cdp \*Mar 1 01:22:41.687: TAC+: using previously set server 172.18.124.111 from group tacacs+ \*Mar  $1 \t01:22:41.691: TAC+:$  Opening TCP/IP to 172.18.124.111/49 timeout=5 \*Mar 1 01:22:41.703: TAC+: Opened TCP/IP handle 0x4EE23C to 172.18.124.111/49 \*Mar 1 01:22:41.707: TAC+: Opened 172.18.124.111 index=1 \*Mar 1 01:22:41.715: TAC+: 172.18.124.111 (840307497) AUTHOR/START queued \*Mar 1 01:22:41.759: As1 IPCP: I CONFACK [REQsent] id 7 len 10 \*Mar 1 01:22:41.763: As1 IPCP: Address 10.31.1.5 (0x03060A1F0105) \*Mar 1 01:22:41.915: TAC+: (840307497) AUTHOR/START processed \*Mar 1 01:22:41.923: TAC+: (840307497): received author response  $status = FATL$ \*Mar 1 01:22:41.927: TAC+: Closing TCP/IP 0x4EE23C connection to 172.18.124.111/49 \*Mar 1 01:22:41.931: As1 AAA/AUTHOR (840307497): Post authorization  $status = FATL$ \*Mar 1 01:22:41.935: As1 AAA/AUTHOR/FSM: We cannot start CDPCP \*Mar 1 01:22:41.935: As1 CDPCP: State is Closed 01:22:42: %LINEPROTO-5-UPDOWN: Line protocol on Interface Async1,

```
changed state to up
*Mar 1 01:22:42.359: As1 PPP: Outbound cdp packet dropped,
CDPCP is Closed [starting negotiations]
*Mar 1 01:22:42.359: As1 CDPCP: State is Closed
*Mar 1 01:22:42.499: As1 PPP: Outbound cdp packet dropped,
CDPCP is Closed [starting negotiations]
*Mar 1 01:22:42.503: As1 CDPCP: State is Closed
*Mar 1 01:22:42.639: As1 PPP: Outbound cdp packet dropped,
CDPCP is Closed [starting negotiations]
*Mar 1 01:22:42.643: As1 CDPCP: State is Closed
*Mar 1 01:22:42.795: As1 PPP: Outbound cdp packet dropped,
CDPCP is Closed [starting negotiations]
*Mar 1 01:22:42.799: As1 CDPCP: State is Closed
*Mar 1 01:22:43.147: As1 CDPCP: TIMEout: State Closed
*Mar 1 01:22:43.151: As1 CDPCP: State is Listen
*Mar 1 01:22:43.155: As1 IPCP: I CONFREQ [ACKrcvd] id 5 len 40
*Mar 1 01:22:43.159: As1 IPCP: CompressType VJ 15 slots
CompressSlotID (0x0206002D0F01)
*Mar 1 01:22:43.163: As1 IPCP: Address 0.0.0.0 (0x030600000000)
*Mar 1 01:22:43.167: As1 IPCP: PrimaryDNS 0.0.0.0 (0x810600000000)
*Mar 1 01:22:43.171: As1 IPCP: PrimaryWINS 0.0.0.0 (0x820600000000)
*Mar 1 01:22:43.171: As1 IPCP: SecondaryDNS 0.0.0.0 (0x830600000000)
*Mar 1 01:22:43.175: As1 IPCP: SecondaryWINS 0.0.0.0 (0x840600000000)
*Mar 1 01:22:43.179: As1 AAA/AUTHOR/IPCP: Start. Her address 0.0.0.0,
we want 0.0.0.0
*Mar 1 01:22:43.183: As1 AAA/AUTHOR/IPCP: Processing AV service=ppp
*Mar 1 01:22:43.187: As1 AAA/AUTHOR/IPCP: Processing AV protocol=ip
 !--- The NAS received the route statements and ACLs !--- from the ACS device. *Mar 1
01:22:43.187: As1 AAA/AUTHOR/IPCP: Processing AV route#1=
9.9.9.9 255.255.255.255 11.11.11.12
*Mar 1 01:22:43.191: As1 AAA/AUTHOR/IPCP: Processing AV route#2=
15.15.15.15 255.255.255.255 12.12.12.13
*Mar 1 01:22:43.195: As1 AAA/AUTHOR/IPCP: Processing AV route#3=
15.15.15.16 255.255.255.255 12.12.12.13
*Mar 1 01:22:43.199: As1 AAA/AUTHOR/IPCP: Processing AV inacl#1=
permit icmp 1.1.1.0 0.0.0.255 9.9.9.0 0.0.0.255
*Mar 1 01:22:43.199: As1 AAA/AUTHOR/IPCP: Processing AV inacl#2=
permit tcp 1.1.1.0 0.0.0.255 15.15.15.0 0.0.0.255
*Mar 1 01:22:43.203: As1 AAA/AUTHOR/IPCP: Authorization succeeded
*Mar 1 01:22:43.207: As1 AAA/AUTHOR/IPCP: Done. Her address 0.0.0.0,
we want 0.0.0.0*Mar 1 01:22:43.211: As1 IPCP: Pool returned 1.1.1.1
*Mar 1 01:22:43.215: As1 IPCP: O CONFREJ [ACKrcvd] id 5 len 28
*Mar 1 01:22:43.219: As1 IPCP: CompressType VJ 15 slots
CompressSlotID (0x0206002D0F01)
*Mar 1 01:22:43.223: As1 IPCP: PrimaryWINS 0.0.0.0 (0x820600000000)
*Mar 1 01:22:43.227: As1 IPCP: SecondaryDNS 0.0.0.0 (0x830600000000)
*Mar 1 01:22:43.231: As1 IPCP: SecondaryWINS 0.0.0.0 (0x840600000000)
*Mar 1 01:22:43.339: As1 IPCP: I CONFREQ [ACKrcvd] id 6 len 16
*Mar 1 01:22:43.343: As1 IPCP: Address 0.0.0.0 (0x030600000000)
*Mar 1 01:22:43.347: As1 IPCP: PrimaryDNS 0.0.0.0 (0x810600000000)
*Mar 1 01:22:43.351: As1 AAA/AUTHOR/IPCP: Start. Her address 0.0.0.0,
we want 1.1.1.1
*Mar 1 01:22:43.355: As1 AAA/AUTHOR/IPCP: Processing AV service=ppp
*Mar 1 01:22:43.355: As1 AAA/AUTHOR/IPCP: Processing AV protocol=ip
!--- The NAS applies the route statements and ACLs. *Mar 1 01:22:43.359: As1 AAA/AUTHOR/IPCP:
Processing AV route#1=
9.9.9.9 255.255.255.255 11.11.11.12
*Mar 1 01:22:43.363: As1 AAA/AUTHOR/IPCP: Processing AV route#2=
15.15.15.15 255.255.255.255 12.12.12.13
*Mar 1 01:22:43.363: As1 AAA/AUTHOR/IPCP: Processing AV route#3=
15.15.15.16 255.255.255.255 12.12.12.13
*Mar 1 01:22:43.367: As1 AAA/AUTHOR/IPCP: Processing AV inacl#1=
permit icmp 1.1.1.0 0.0.0.255 9.9.9.0 0.0.0.255
```

```
*Mar 1 01:22:43.371: As1 AAA/AUTHOR/IPCP: Processing AV inacl#2=
permit tcp 1.1.1.0 0.0.0.255 15.15.15.0 0.0.0.255
*Mar 1 01:22:43.375: As1 AAA/AUTHOR/IPCP: Authorization succeeded
*Mar 1 01:22:43.375: As1 AAA/AUTHOR/IPCP: Done. Her address 0.0.0.0,
we want 1.1.1.1
*Mar 1 01:22:43.383: As1 IPCP: O CONFNAK [ACKrcvd] id 6 len 16
*Mar 1 01:22:43.387: As1 IPCP: Address 1.1.1.1 (0x030601010101)
*Mar 1 01:22:43.391: As1 IPCP: PrimaryDNS 172.18.125.3 (0x8106AC127D03)
*Mar 1 01:22:43.499: As1 IPCP: I CONFREQ [ACKrcvd] id 7 len 16
*Mar 1 01:22:43.503: As1 IPCP: Address 1.1.1.1 (0x030601010101)
*Mar 1 01:22:43.507: As1 IPCP: PrimaryDNS 172.18.125.3 (0x8106AC127D03)
*Mar 1 01:22:43.511: As1 AAA/AUTHOR/IPCP: Start. Her address 1.1.1.1,
we want 1.1.1.1
*Mar 1 01:22:43.519: As1 AAA/AUTHOR/IPCP (2646570182): Port='Async1'
list='' service=NET
*Mar 1 01:22:43.519: AAA/AUTHOR/IPCP: As1 (2646570182) user='chaprtr'
*Mar 1 01:22:43.523: As1 AAA/AUTHOR/IPCP (2646570182): send AV service=ppp
*Mar 1 01:22:43.523: As1 AAA/AUTHOR/IPCP (2646570182): send AV protocol=ip
*Mar 1 01:22:43.527: As1 AAA/AUTHOR/IPCP (2646570182): send AV addr*1.1.1.1
*Mar 1 01:22:43.531: As1 AAA/AUTHOR/IPCP (2646570182): found list "default"
*Mar 1 01:22:43.535: As1 AAA/AUTHOR/IPCP (2646570182): Method=tacacs+ (tacacs+)
*Mar 1 01:22:43.539: AAA/AUTHOR/TAC+: (2646570182): user=chaprtr
*Mar 1 01:22:43.539: AAA/AUTHOR/TAC+: (2646570182): send AV service=ppp
*Mar 1 01:22:43.543: AAA/AUTHOR/TAC+: (2646570182): send AV protocol=ip
*Mar 1 01:22:43.543: AAA/AUTHOR/TAC+: (2646570182): send AV addr*1.1.1.1
*Mar 1 01:22:43.547: TAC+: using previously set server 172.18.124.111 from
group tacacs+
*Mar 1 01:22:43.551: TAC+: Opening TCP/IP to 172.18.124.111/49 timeout=5
*Mar 1 01:22:43.563: TAC+: Opened TCP/IP handle 0x4EE23C to 172.18.124.111/49
*Mar 1 01:22:43.567: TAC+: Opened 172.18.124.111 index=1
*Mar 1 01:22:43.575: TAC+: 172.18.124.111 (2646570182) AUTHOR/START queued
*Mar 1 01:22:43.875: TAC+: (2646570182) AUTHOR/START processed
*Mar 1 01:22:43.887: TAC+: (2646570182): received author response
status = PASS_REPL
*Mar 1 01:22:43.891: TAC+: Closing TCP/IP 0x4EE23C connection to
172.18.124.111/49
*Mar 1 01:22:43.899: As1 AAA/AUTHOR (2646570182): Post authorization
status = PASS_REPL
*Mar 1 01:22:43.911: As1 AAA/AUTHOR/IPCP: Reject 1.1.1.1, using 1.1.1.1
*Mar 1 01:22:43.915: As1 AAA/AUTHOR/IPCP: Processing AV service=ppp
*Mar 1 01:22:43.919: As1 AAA/AUTHOR/IPCP: Processing AV protocol=ip
*Mar 1 01:22:43.923: As1 AAA/AUTHOR/IPCP: Processing AV route#1=
9.9.9.9 255.255.255.255 11.11.11.12
*Mar 1 01:22:43.923: As1 AAA/AUTHOR/IPCP: Processing AV route#2=
15.15.15.15 255.255.255.255 12.12.12.13
*Mar 1 01:22:43.927: As1 AAA/AUTHOR/IPCP: Processing AV route#3=
15.15.15.16 255.255.255.255 12.12.12.13
*Mar 1 01:22:43.931: As1 AAA/AUTHOR/IPCP: Processing AV inacl#1=
permit icmp 1.1.1.0 0.0.0.255 9.9.9.0 0.0.0.255
*Mar 1 01:22:43.935: As1 AAA/AUTHOR/IPCP: Processing AV inacl#2=
permit tcp 1.1.1.0 0.0.0.255 15.15.15.0 0.0.0.255
*Mar 1 01:22:43.939: As1 AAA/AUTHOR/IPCP: Processing AV addr*1.1.1.1
*Mar 1 01:22:43.939: As1 AAA/AUTHOR/IPCP: Authorization succeeded
*Mar 1 01:22:43.943: As1 AAA/AUTHOR/IPCP: Done. Her address 1.1.1.1,
we want 1.1.1.1
*Mar 1 01:22:43.947: As1 IPCP: O CONFACK [ACKrcvd] id 7 len 16
*Mar 1 01:22:43.951: As1 IPCP: Address 1.1.1.1 (0x030601010101)
*Mar 1 01:22:43.955: As1 IPCP: PrimaryDNS 172.18.125.3
(0x8106AC127D03)
*Mar 1 01:22:43.959: As1 IPCP: State is Open
*Mar 1 01:22:44.483: As1 IPCP: Install route to 1.1.1.1
koala#
koala#
```
# <span id="page-18-0"></span>Verifiëren

Er is momenteel geen verificatieprocedure beschikbaar voor deze configuratie.

## <span id="page-18-1"></span>Problemen oplossen

Deze sectie bevat informatie waarmee u problemen met de configuratie kunt oplossen.

### <span id="page-18-2"></span>Opdrachten voor troubleshooting

Het [Uitvoer Tolk](https://www.cisco.com/cgi-bin/Support/OutputInterpreter/home.pl) [\(uitsluitend geregistreerde](//tools.cisco.com/RPF/register/register.do) klanten) (OIT) ondersteunt bepaalde show opdrachten. Gebruik de OIT om een analyse van tonen opdrachtoutput te bekijken.

Opmerking: Raadpleeg [Belangrijke informatie over debug Commands](//www.cisco.com/en/US/tech/tk801/tk379/technologies_tech_note09186a008017874c.shtml) voordat u debugopdrachten gebruikt.

- debug van verificatie—informatie over AAA/TACACS+ verificatie wordt weergegeven.
- debug van autorisatie—informatie over AAA/TACACS+ licentie.
- debug a per-gebruiker-displays over de configuratie-instellingen per-gebruiker op de router of toegangsservers die worden verzonden vanaf een AAA-server.
- debug van tacacs+-displays gedetailleerde zuiveringsinformatie geassocieerd met TACACS+.
- debug PPP onderhandeling-displays PPP-pakketten die tijdens PPP-opstarten worden verzonden, waar PPP-opties worden onderhandeld.

Raadpleeg de [toegangslijsten voor probleemoplossing op kiesinterfaces](//www.cisco.com/en/US/tech/tk59/technologies_tech_note09186a0080093f4c.shtml) voor informatie over de probleemoplossing.

## <span id="page-18-3"></span>Gerelateerde informatie

- [Cisco Secure Access Control Server voor UNIX](//www.cisco.com/en/US/products/sw/secursw/ps4911/index.html?referring_site=bodynav)
- [Cisco Secure Access Control Server voor Windows](//www.cisco.com/en/US/products/sw/secursw/ps2086/tsd_products_support_series_home.html?referring_site=bodynav)